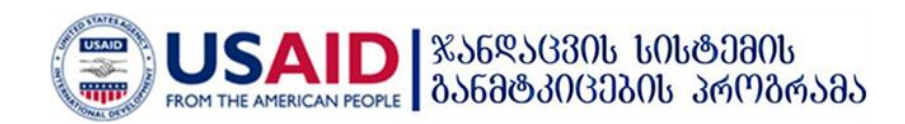

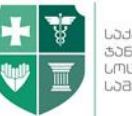

Ladammademu ammant madunanscu

# საქართველოს შრომის, ჯანმრთელობისა და სოციალური დაცვის სამინისტრო

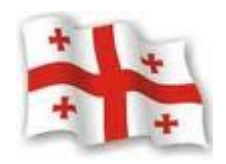

ჯანმრთელობის დაცვის ერთიანი საინფორმაციო სისტემა ,,ელექტრონული ჯანდაცვა"

სამედიცინო კლასიფიკატორების მოდული

დეკემბერი 2012

## სარჩევი

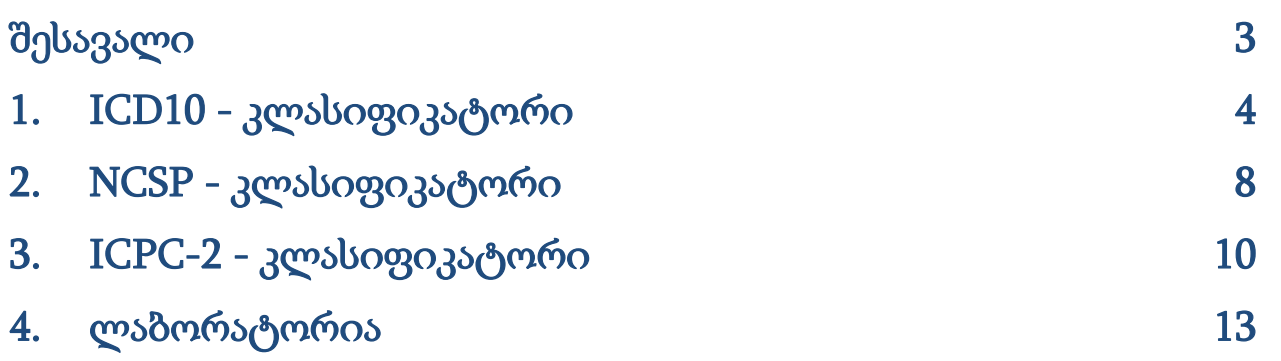

### <span id="page-2-0"></span>შესავალი

კლასიფიკატორების მოდული წარმოადგენს ჯანდაცვის ერთიანი საინფორმაციო სისტემის ნაწილს. მისი დანიშნულებაა მომხმარებლისთვის დიაგნოზის და/ან ჩარევის არჩევის პროცედურის გაადვილება.

კლასიფიკატორების მოდული განთავსებულია ინტერნეტში ["ჯანმრთელობის](http://ehealth.moh.gov.ge/) დაცვის ერთიანი [საინფორმაციო](http://ehealth.moh.gov.ge/) სისტემის" პორტალის შემდეგ მისამართზე:

<u><http://ehealth.moh.gov.ge/Hmis/Classifications/></u> პორტალს აქვს ყველა გავრცელებული ვებ ბროუზერის მხარდაჭერა და თავსებადია ყველა ოპერაციულ სისტემასთან.

სამედიცინო კლასიფიკატორების მოდულში წარმოდგენილია რამოდენიმე კლასიფიკატორი:

- 1. ICD10
- 2. NCSP
- 3. ICPC-2
- 4. ლაბორატორიული

### 1. ICD10 - ,,ავადმყოფობათა და ჯანმრთელობასთან დაკავშირებული პრობლემების

საერთაშორისო სტატისტიკური კლასიფიკატორის მე-10 გადახედვა". კლასიფიკატორის გამოყენებისათვის მთავარ მენიუში დააჭირეთ ღილაკს "ICD10''. კლასიფიკატორი განკუთვნილია როგორც ჰოსპიტალური, ასევე ამბულატორული სექტორისათვის.

### 2. NCSP –"ჩრდილოეთ ქვეყნების ქირურგიული ჩარევების კლასიფიკატორი"

მთავარ მენიუში "NCSP'' ღილაკზე დაჭერით შესაძლებელია ჩატარებული ინტერვენციის (ოპერაციის, გამოკვლევის) კოდის ძიება. კლასიფიკატორი განკუთვნილია ჰოსპიტალური დონის ან მაღალი სადიაგნოსტიკო ტექნოლოგიების მქონე ამბულატორიული დაწესებულებებისთვის.

### 3. ICPC2 - "პირველადი ჯანდაცვის საერთაშორისო კლასიფიკატორი".

მთავარ მენიუში ღილაკზე "ICPC2'' დაჭერით შესაძლებელია პირველადი ჯანდაცვის დონეზე საქმიანობის ამსახველი კოდების ძიება. კლასიფიკატორი ICPC2 განკუთვნილია მხოლოდ ოჯახის, უბნისა და სოფლის ექიმებისთვის.

### 4. ლაბორატორიული - ,,ლაბორატორიული კვლევების კლასიფიკატორი".

მთავარ მენიუში "ლაბორატორია'' - ღილაკზე დაჭერით შესაძლებელია ჩატარებული ლაბორატორიული კვლევისა და მისი შესაბამისი კოდის ძიება. კლასიფიკატორი ,,ლაბორატორია'' - განკუთვნილია ჰოსპიტალური დონის ლაბორატორიებისათვის, მაღალი სადიაგნოსტიკო ტექნოლოგიების მქონე ამბულატორიების ლაბორატორიებისთვის. მოთხოვნის/საჭიროების შემთხვევაში კლასიფიკატორით სარგებლობა შეუძლია ყველა ლაბორატორიას.

### <span id="page-3-0"></span>1. ICD10 - კლასიფიკატორი

კლასიფიკატორი ICD10 გამოიყენება დიაგნოზის ან სიკვდილის მიზეზის კოდირებისთვის.

დაავადებათა კლასების მიხედვით კლასიფიკატორი დაყოფილია 21 კლასად. კლასი 22 'U' გამოიყენება ახალი დაავადებებისთვის და მეცნიერული კვლევებისთვის.

საჭირო დიაგნოზის/კოდის ამოსარჩევად არსებობს 2 ძირითადი გზა.

1. ამოირჩიეთ დასმული დიაგნოზის შესაფერისი კლასი, გახსენით (ჩაშალეთ) სამნიშნა ან ოთხნიშნა კოდი და, თუ კოდთან არსებობს ფანჯარა <sup>, ქრრა</sup>დღესით გაეცანით მასში მოთავსებულ ინფორმაციას.

### მაგალითად (ნახ. 1): ვიტამინ B12 დეფიციტური ანემია:

#### ნახატი 1

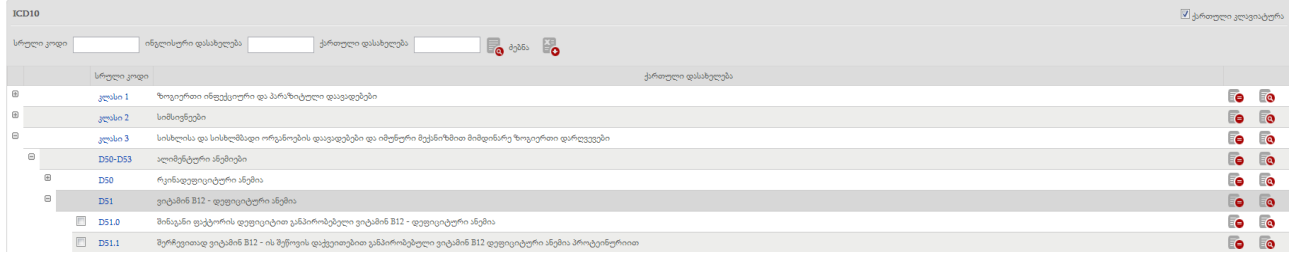

ამოირჩიეთ დასმული დიაგნოზის შესაფერისი 'კლასი 3' – სისხლისა და სისხლმბადიორგანოების დაავადებები და იმუნური მექანიზმით მიმდინარე ზოგიერთი დარღვევები (D50- D89) ღილაკით <sup>, რო</sup> მასში მოთავსებული ინფორმაცია დაგეხმარებათ კოდის სწორად არჩევაში.

2. შეიყვანეთ დიაგნოზის ძირითადი სიტყვა საძიებო ფანჯარაში ქართული 'უნიკოდის' შრიფტის გამოყენებით, გახსნილ ჩამონათვალში აირჩიეთ დიაგნოზი და კოდი, არჩეული დიაგნოზის გასწვრივ გახსენით ფანჯარა . ვოდის მართებულად არჩევის მიზნით გასათვალისწინებელია იქ მოყვანილი ინფორმაცია:

- ა) იგულისხმება
- ბ) არ იგულისხმება
- გ) შენიშვნა

მაგალითად (ნახ. 2): მწვავე აპენდიციტი პერიტონიტით

```
ნახატი 2
```
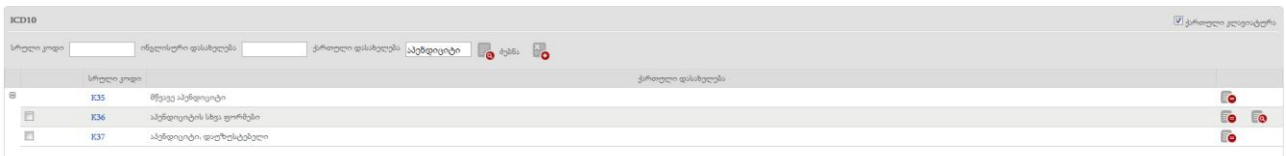

ფანჯარაში "ქართული დასახელება'' შეიყვანეთ სიტყვა "აპენდიციტი'' ქართული 'უნიკოდის' შრიფტის გამოყენებით, გახსნილ ჩამონათვალში აირჩიეთ დიაგნოზი და კოდი, არჩეული დიაგნოზის გასწვრივ ისარგებლეთ ღილაკით <sup>, [</sup>@, მოყვანილი ინფორმაცია აუცილებელია კოდის სწორად არჩევისთვის (ნახ. 1).

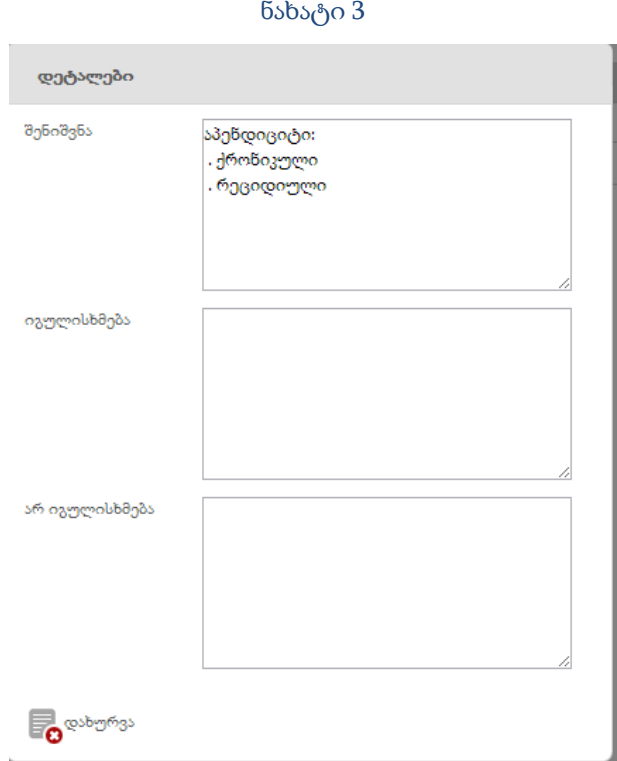

თუ ცნობილია კოდი და გვჭირდება შესაბამისი დიაგნოზის მოძიება, უნდა შევიყვანოთ კოდი ლათინური სიმბოლოებით შესაბამის ფანჯარაში. მიღებული დიაგნოზის გასწვრივ ფანჯარაში **შ©** მოთავსებული ინფორმაცია გეხმარებათ კოდის სისწორის შემოწმწბაში.

მაგალითად: კოდი O23.0-ის შესაბამისი დიაგნოზი:

მიუთითეთ კოდი 'O23.0', ღილაკით <mark>‱</mark> გახსნილ ფანჯარაში იხილავთ მოცემული კოდის შესაბამისი დიაგნოზის ქართულ დასახელებას - "თირკმლის ინფექციები ორსულობის პერიოდში" (ნახ. 4).

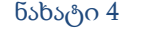

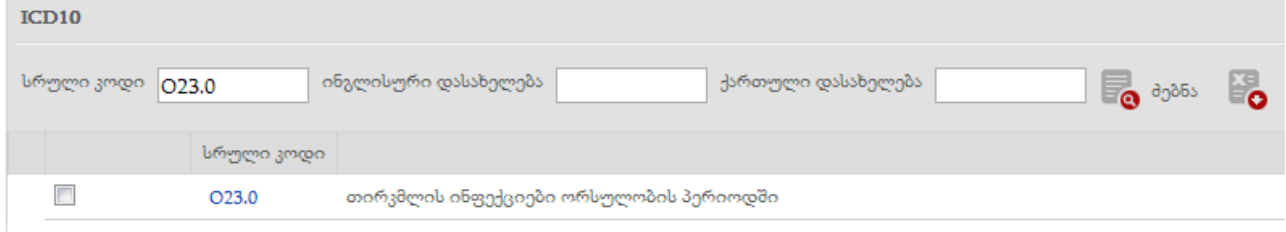

კლასიფიკატორის მომხმარებელს ICD10-ის ნებისმიერ კოდზე შეუძლია კომენტარის გაკეთება. ამისათვის ღილაკით **10** გაიხსნება ფანჯარა "პირადი ინფორმაცია" (ნახ. 4.1).

ნახატი 4.1

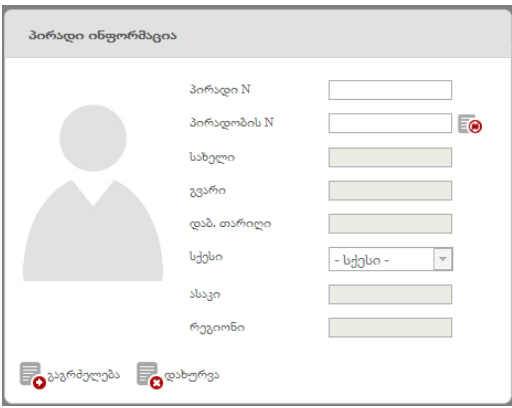

შეიყვანეთ პირადობის მოწმობის ნომერი და პირადი ნომერი. პირადი ინფორმაციის შევსების შემდეგ ღილაკით "გაგრძელება" გადადით კომენტარების დატოვების გვერდზე და დატოვეთ შესაბამის კომენტარი(ნახ. 5).

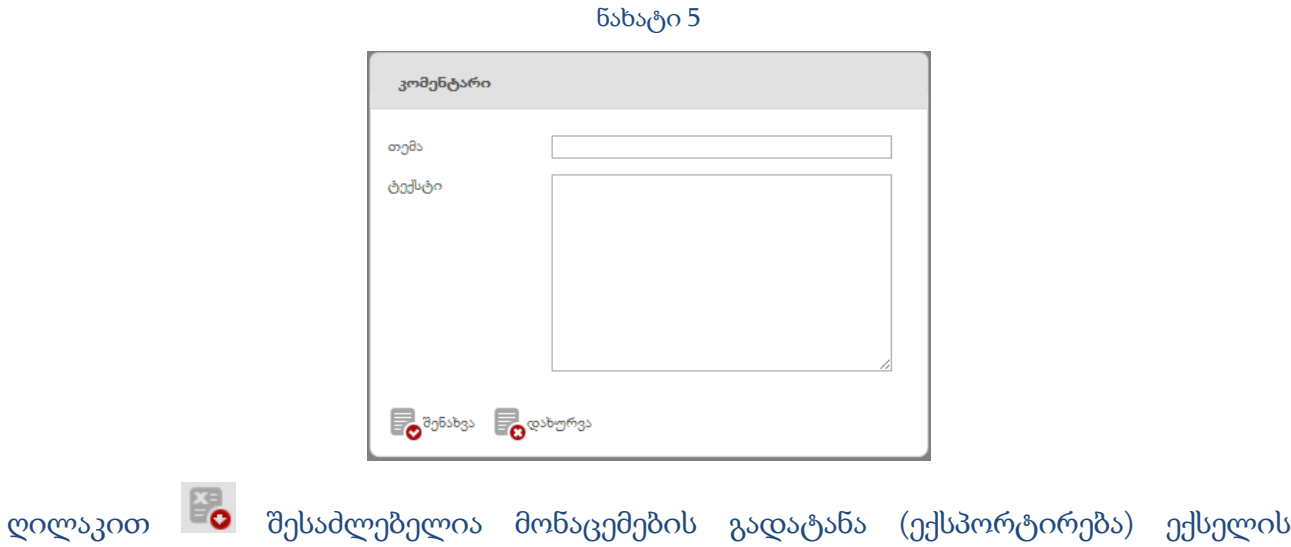

### <span id="page-7-0"></span>2. NCSP - კლასიფიკატორი

ფორმატში.

NCSP გვერდზე გადასასვლელად მომხმარებელმა უნდა აირჩიოს შესაბამისი კლასიფიკატორი (ნახ. 5. 1)

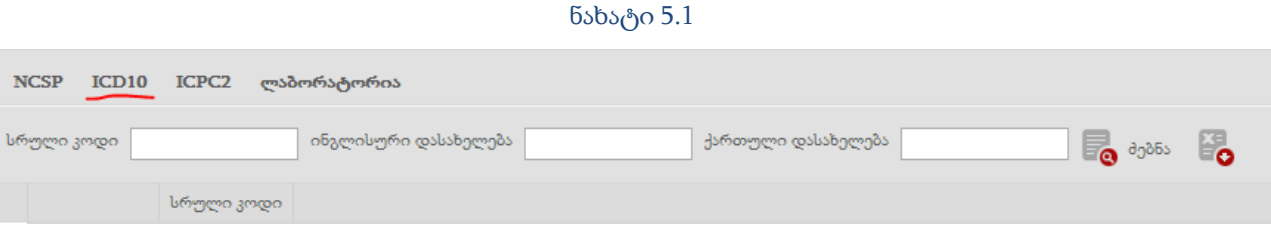

კლასიფიკატორი NCSP განკუთვნილია ჰოსპიტალური დონის ან მაღალი სადიაგნოსტიკო ტექნოლოგიების მქონე ამბულატორიული დაწესებულებებისათვის (ნახ. 6).

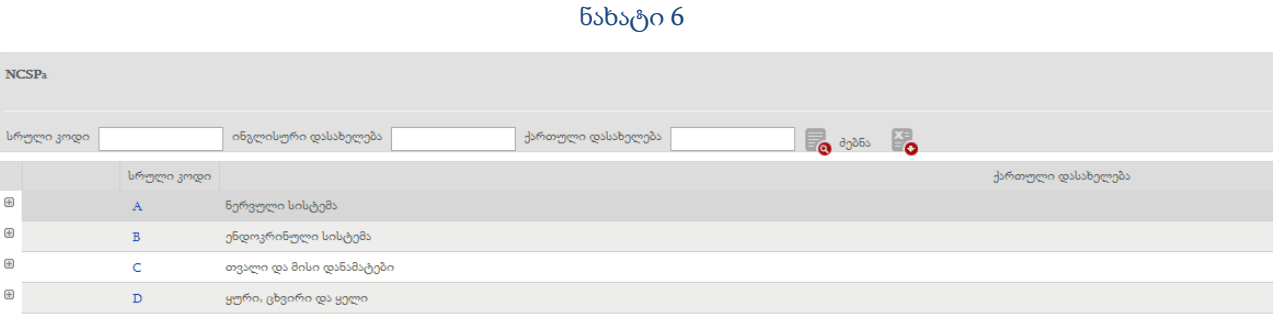

NCSP მოიცავს 15 ძირითად, 5 დამატებით და 1 დამხმარე თავს. NCSP კლასიფიკატორის მიხედვით პროცედურისთვის მინიჭებული სრული კოდი უნდა იყოს ექვს ნიშნა. არსებობს პროცედურისა და კოდის მოძიების 2 გზა:

1. განსაზღვრეთ, თუ რომელ თავს მიეკუთვნება თქვენს მიერ ჩატარებული პროცედურა. ჩამონათვალში ამოირჩიეთ თქვენს მიერ ჩატარებული პროცედურის აზრობრივად შესატყვისი აღწერილობა და კოდი.

მაგალითად: "ფარისებრი ჯირკვლის ექოსკოპია''. ამოირჩიეთ ენდოკრინოლოგიის თავის აღმნიშვნელ ინგლისურ სიმბოლო'B', ჩამონათვალში მონიშნეთ თქვენს მიერ ჩატარებული პროცედურის აზრობრივად შესატყვისი აღწერილობა და კოდი. ეს იქნება ფარისებრი ჯირკვლის ულტრასონოგრაფია - BADE1A (ნახ. 7).

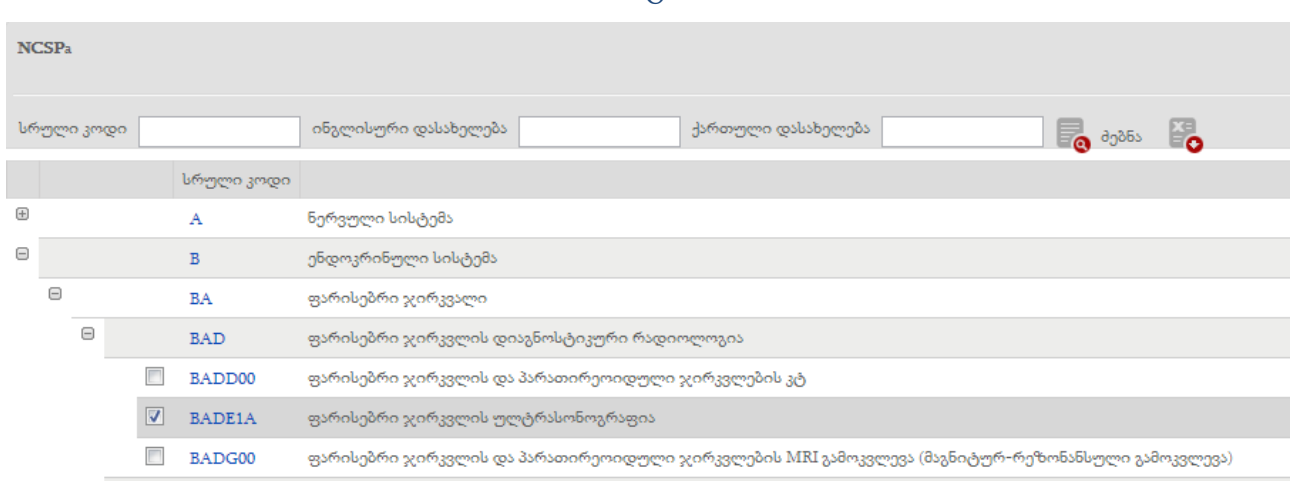

ნახატი 7

2. ფანჯარაში "ქართული დასახელება'', აკრიფეთ საძიებელი პროცედურის ძირითადი სიტყვის ფუძე, მაგალითად: "წინაგულის აღდგენითი ოპერაცია'' მოსაძიებლად აკრიფეთ ,,წინაგულ'' და მიღებული ჩამონათვალიდან მონიშნეთ ჩატარებული პროცედურის აზრობრივად შესატყვისი აღწერილობა და შესაბამისი კოდი.

თუ საჭიროა კოდის მიხედვით პროცედურის მოძიება, ფანჯარაში "სრული კოდი'' მიუთითეთ კოდი ლათინური სიმბოლოებით. გაეცანით მითითებული კოდის შესატყვის პროცედურას.

თუ საჭიროა კოდის მიხედვით პროცედურის მოძიება, შეიყვანეთ კოდი (ინგლისური უნიკოდის შრიფტით) ფანჯარაში "სრული კოდი'', დააჭირეთ "V'', და გაეცანით მითითებული კოდის შესატყვის პროცედურას.

მაგალითად (ნახ. 8): JFSF20 ცეკოსტომა

**NCSPa** ∣ ინგლისური დასახელება ქართული დასახელება <mark>წინაგულ</mark> **B**odos Bo სრული კოდი ქართული დასახელება სრული კოდი FASE50 სრული ექსტრაკარდიალური კავო-პულმონალური კავშირი ფენესტრაციი<mark>თ წინა</mark>გულთ  $\Box$ FBSN00 ფილტვის არტერიისა და წინაგულს შორის ფისტულის დახურვა  $\overline{F}$  $\overline{\text{FF}}$ წინაგული, წინაგულთაშუა ძგიდე და ფილტვის ვენები  $\Box$ FFSF20 ანასტომოზის შექმნა მარცხენა წინაგულზე ნაწილობრივად ანომალრი ფილტვის ვენებიდან  $\overline{E}$ FHSD ატრიო–ვენტრიკულური (წინაგულ–პარკუჭოვანი) მგიდის სრული დეფექტის აღდგენა  $\Box$ FPSA00 ანტეროსეპტალური ატრივენტრიკულური (მგიდის წინა ნაწილის წინაგულპარკუჭოვანი) გამტარი გზის გამოყეფა  $\Box$ FPSA10 რი ატრივენტრიკულური (მგიდის უკანა ნაწილის წინაგულპარკუჭოვანი) გამტარი გზის გამოყეფა

#### ნახატი 8

### <span id="page-9-0"></span>3. ICPC-2 - კლასიფიკატორი

კლასიფიკატორი ICPC2 განკუთვნილია ოჯახის, უბნისა და სოფლის ექიმებისათვის (ნახ. 9).

#### ნახატი 9

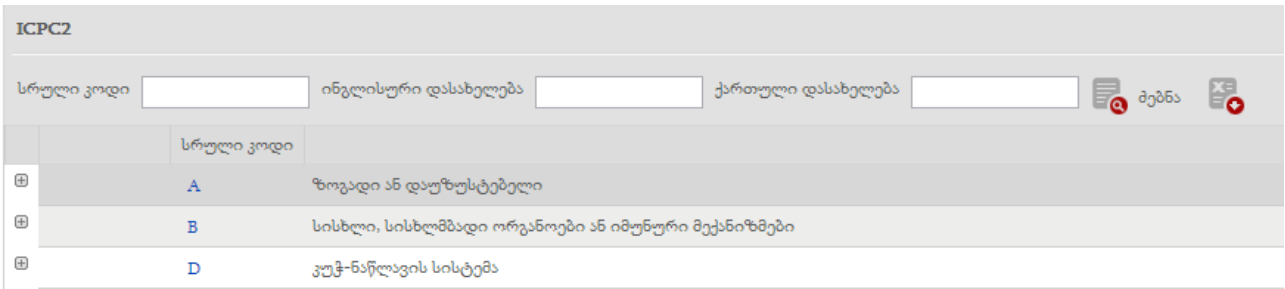

კლასიფიკატორის გამოყენებით შესაძლებელია მიმართვის მიზეზის, დიაგნოზის ანუ ეპიზოდის დასახელებისა და პროცესის/ჩარევების აღნიშვნა-კოდირება პირველადი ჯანდაცვის დონეზე.

ცალკეა გამოყოფილი ფსიქიკური/ფსიქოლოგიური და სოციალური პრობლემების თავები - P და Z.

თავში A წარმოდგენილია ზოგადი ან დაუზუსტებელი სიმპტომები/ჩივილები და ასევე დიაგნოზები, რომლებიც ეხება მთელ ორგანიზმს.

თითოეული თავის სტრუქტურაში გამოყოფილია შემდეგი ბლოკები:

.01-დან - .29-მდე - სიმპტომებისა და ჩივილების აღმნიშვნელი კოდები .30-დან - .69-მდე - პროცესის/ჩარევის აღმნიშვნელი კოდები .70-დან - .99-მდე - კონკრეტული დიაგნოზების აღმნიშვნელი კოდები.

თავი Z - სოციალური პრობლემების თავი არ შეიცავს კონკრეტულ დიაგნოზებს.

მიმართვის მიზეზის აღნიშვნა გულისხმობს პაციენტის მოსაზრებას ექიმთან ვიზიტის მიზეზის შესახებ. მიმართვის მიზეზის კოდირებისათვის შეიძლება გამოყენებულ იქნას ნებისმიერი შესაბამისი რუბრიკა და კოდი.

დიაგნოზის ანუ ეპიზოდის დასახელების აღსანიშნავად შეიძლება გამოიყენოთ როგორც "სიმპტომები/ჩივილები'' ყველა თავში აღნიშნული ციფრული ნიშნით 01-დან 29-მდე, ასევე კონკრეტული დიაგნოზები ანალოგიურად ყველა თავში აღნიშნული ციფრული ნიშნით 70-დან 99-მდე.

პროცესის აღსანიშნავად შეიძლება გამოიყენოთ ყველა თავში არსებული შემდეგი რუბრიკები: 30-დან 59-მდე; 62; 66,67, 68.

ელექტრონულ კლასიფიკატორში არსებობს მიმართვის მიზეზის, დიაგნოზის (ეპიზოდის დასახელების) და პროცესის (ჩარევების) მოძიების შემდეგი გზები:

#### <u>პირველი ხერხი:</u>

მთავარ მენიუში დააჭირეთ ღილაკს ICPC2, განსაზღვრეთ, თუ რომელ თავს მიეკუთვნება თქვენთვის საჭირო დიაგნოზი, სიმპტომი, კვლევა და ა.შ., ამოირჩიეთ შესაბამისი თავის აღმნიშვნელი სიმბოლო. ჩამონათვალში ამოირჩიეთ თქვენთვის საჭირო დიაგნოზის, სიმპტომის ან კვლევის აზრობრივად შესატყვისი აღწერილობა და კოდი.

მაგალითად: "12-გოჯა ნაწლავის წყლული'', თავი D -საჭმლის მომნელებელი სისტემა, მისი შესატყვისი კოდი იქნება D85. არჩეული დიაგნოზის გასწვრივ ისარგებლეთ ღილაკით , მოყვანილი ინფორმაცია აუცილებელია კოდის სწორად არჩევისათვის.

#### <u>მეორე ხერხი:</u>

მაგალითად: "ჰიპერტენზია''.

ფანჯარაში "ქართული დასახელება'' შეიყვანეთ სიტყვა "ჰიპერტენზია'' ქართული 'უნიკოდის' შრიფტის გამოყენებით, გახსნილ ჩამონათვალში აირჩიეთ დიაგნოზი და კოდი, არჩეული დიაგნოზის გასწვრივ ისარგებლეთ ღილაკით <sup>, E</sup>O , მოყვანილი ინფორმაცია აუცილებელია კოდის სწორად არჩევისათვის.

პროცესის კოდის ასარჩევად საჭიროა ვიცოდეთ, თუ რომელ თავს (ორგანოთა სისტემას) უკავშირდება ჩატარებული კვლევა.

მაგალითად: "სისხლის ანალიზი'' კარდიოლოგიური პრობლემის გამო იქნება თავში K- "გულსიხლძარღვთა'' და მისი შესატყვისი კოდი იქნება K34. ხოლო "სისხლის ანალიზი'' ზოგადი პრობლემის გამო იქნება თავში A და მისი შესატყვისი კოდი იქნება A34 (ნახ. 10).

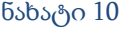

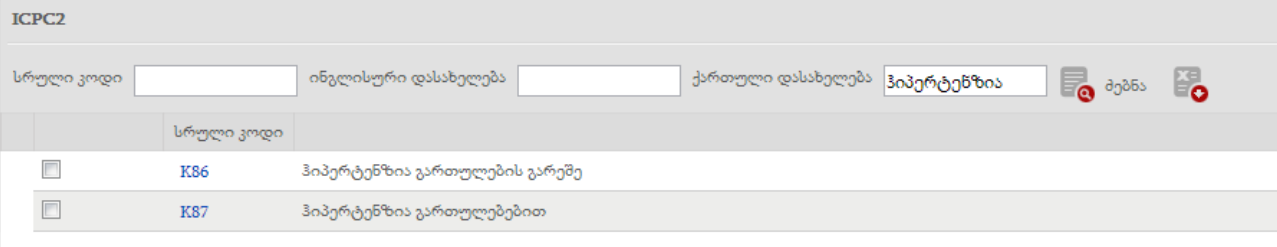

### <span id="page-12-0"></span>4. ლაბორატორია

კლასიფიკატორში ,,ლაბორატორია'' წარმოდგენილია 19 ძირითადი თავი, და დანართი, რომელიც შეიცავს მიკროორგანიზმების ჩამონათვალს - ბაქტერიები, ვირუსები, სოკოები, უმარტივესები და ჰელმინთები (ნახ. 11).

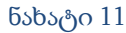

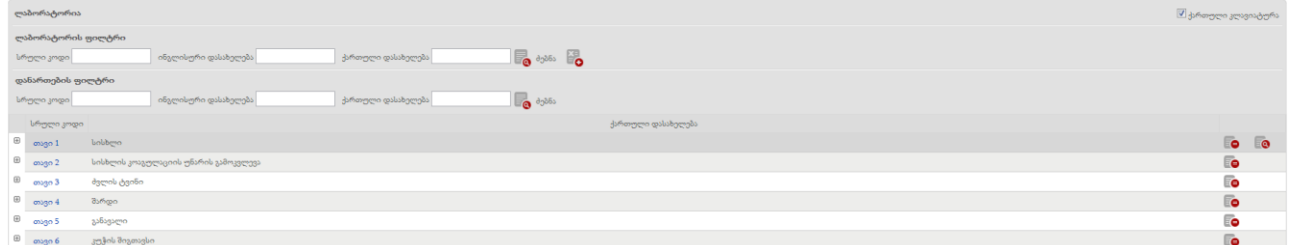

ლაბორატორიული გამოკვლევების კლასიფიკატორის მიხედვით კოდის დეტალიზაცია (ნიშნულების რაოდენობა) არ არის შეზღუდული, მაგრამ უმჯობესია ტესტი აირჩიოთ მაქსიმალური სიზუსტით.

თავის დასაწყისში და თითოეულ კოდთან არსებული ღილაკი შეიძლება შეიცავდეს მნიშვნელოვან ინფორმაციას.

დანართით სარგებლობის წესს განვიხილავთ კონკრეტულ მაგალითზე.

არსებობს ლაბორატორიული ტესტების და მათი შესაბამისი კოდების მოძიების 2 გზა:

#### <u>პირველი ხერხი:</u>

განსაზღვრეთ, თუ რომელ თავს მიეკუთვნება თქვენს მიერ ჩატარებული ტესტი, შემდეგ დააჭირეთ საჭირო თავის აღმნიშვნელ ლათინურ სიმბოლოს, ჩამონათვალში ამოირჩიეთ თქვენს მიერ ჩატარებული ტესტის აზრობრივად შესატყვისი აღწერილობა და შესაბამისი კოდი.

მაგალითად: "ერითროციტების რაოდენობის განსაზღვრა სისხლში''

აირჩიეთ სისხლის თავის აღმნიშვნელი აბრევიატურა BL, ჩამონათვალში ამოირჩიეთ თქვენს მიერ ჩატარებული ტესტის აზრობრივად შესატყვისი აღწერილობა და შესაბამისი კოდი.

BL.2.1 - ერითროციტების რაოდენობის განსაზღვრა სისხლში.

#### <u>მეორე ხერხი:</u>

ფანჯარაში "ქართული დასახელება'', აკრიფეთ საძიებელი პროცედურის ძირითადი სიტყვის ფუძე.

მაგალითად: თუ ეძებთ კვლევას "თრომბოციტების საშუალო მოცულობის განსაზღვრა სისხლში'', მიუთითეთ "თრომბოც'' ფანჯარაში "ქართული დასახელება'', მიღებული ჩამონათვალიდან აირჩიეთ ჩატარებული პროცედურის აზრობრივად შესატყვისი აღწერილობა და შესაბამისი კოდი (ნახ. 12).

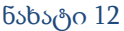

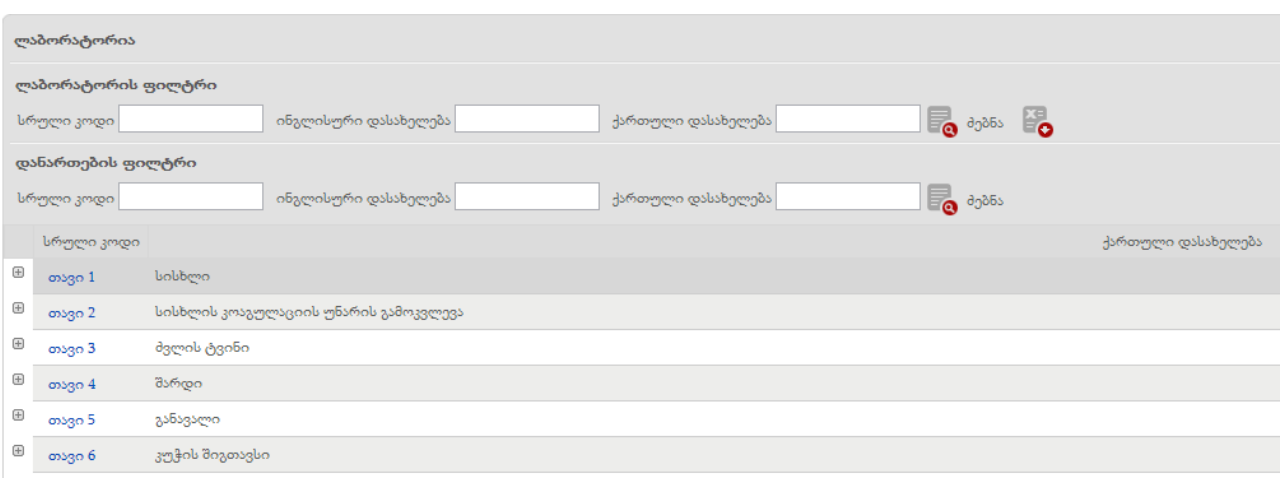

მიკროორგანიზმის მითითების საჭიროების შემთხვევაში უნდა ისარგებლოთ დანართით. ამისათვის შესაბამის თავში ამოირჩიეთ კონკრეტული ტესტი მაქსიმალური სიზუსტით.

მაგალითად: თავი მიკრობიოლოგია MB

MB.1- ბაქტერიების მიკროსკოპული გამოკვლევები და მისი ჩაშლა MB.1.1 ბაქტერიების გამოვლენა ნატურ ნაცხებში - კოდის მარცხენა მხარეს არ არსებობს ჩაშლის/ჩაკეცვის ღილაკი  $|\text{}|\text{}|\text{}|\text{}|\text{}|\text{}|\text{}|\text{A}$  , ანუ კოდი აღნიშნავს ტესტს კლასიფიკატორის მაქსიმალური სიზუსტით. კოდის აღმნიშვნელ ლათინურ სიმბოლოსთან დაკავშირებით ისარგებლეთ ღილაკით  $\overline{\phantom{x}}$ და შესაბამისად ეკრანის მარჯვენა მხარეს გაიხსნება ჩამონათვალი, სადაც წარმოდგენილი იქნება მიკროორგანიზმების სია. ჩამონათვალში 1-21 გვერდამდე მოთავსებულია ბაქტერიები; 22-37-მდე - სოკოები; 37- 41- მდე - ვირუსები.

ანალოგიურად, თავს "პარაზიტოლოგია'' ებმის დანართი, სადაც მოთავსებულია ჰელმინტების ჩამონათვალი (გვ. 1-5) და უმარტივესების ჩამონათვალი (გვ. 5-7) (ნახ. 13).

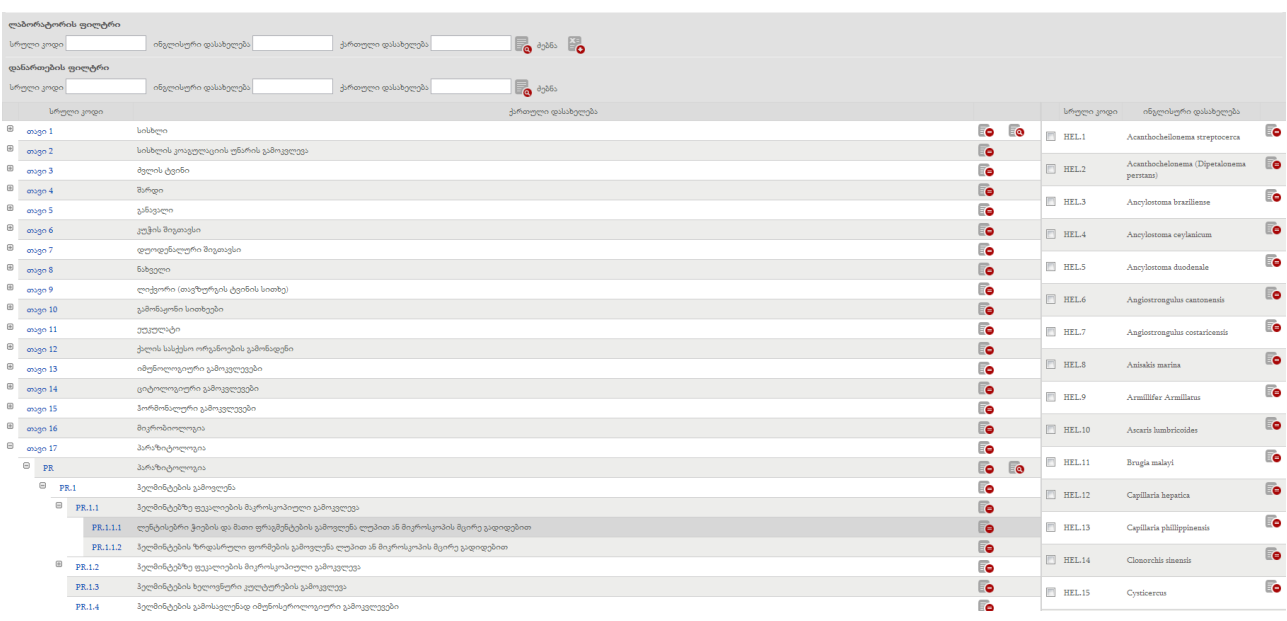

ნახატი 13

მიკროორგანოზმების მოძიება შესაძლებელია დანართის თავზე არსებული საძიებო ინსტრუმენტებით.